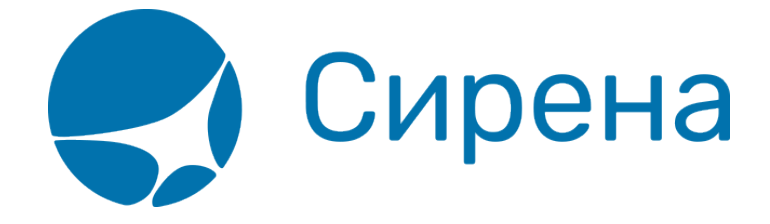

## **Страховка**

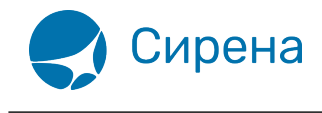

## **Страховка**

 $not$ 

Добавление страховки является необязательным для оформления заказа. Для того чтобы завершить оформление заказа, перейдите к [оплате.](http://wiki.sirena-travel.ru/term:user:08pay) Оформление страховки возможно провести и в оплаченном заказе.

Добавление страховки становится доступным после [бронирования заказа](http://wiki.sirena-travel.ru/term:user:07book): в блоке **Заказ** будет представлен раздел **Прочие наземные услуги**.

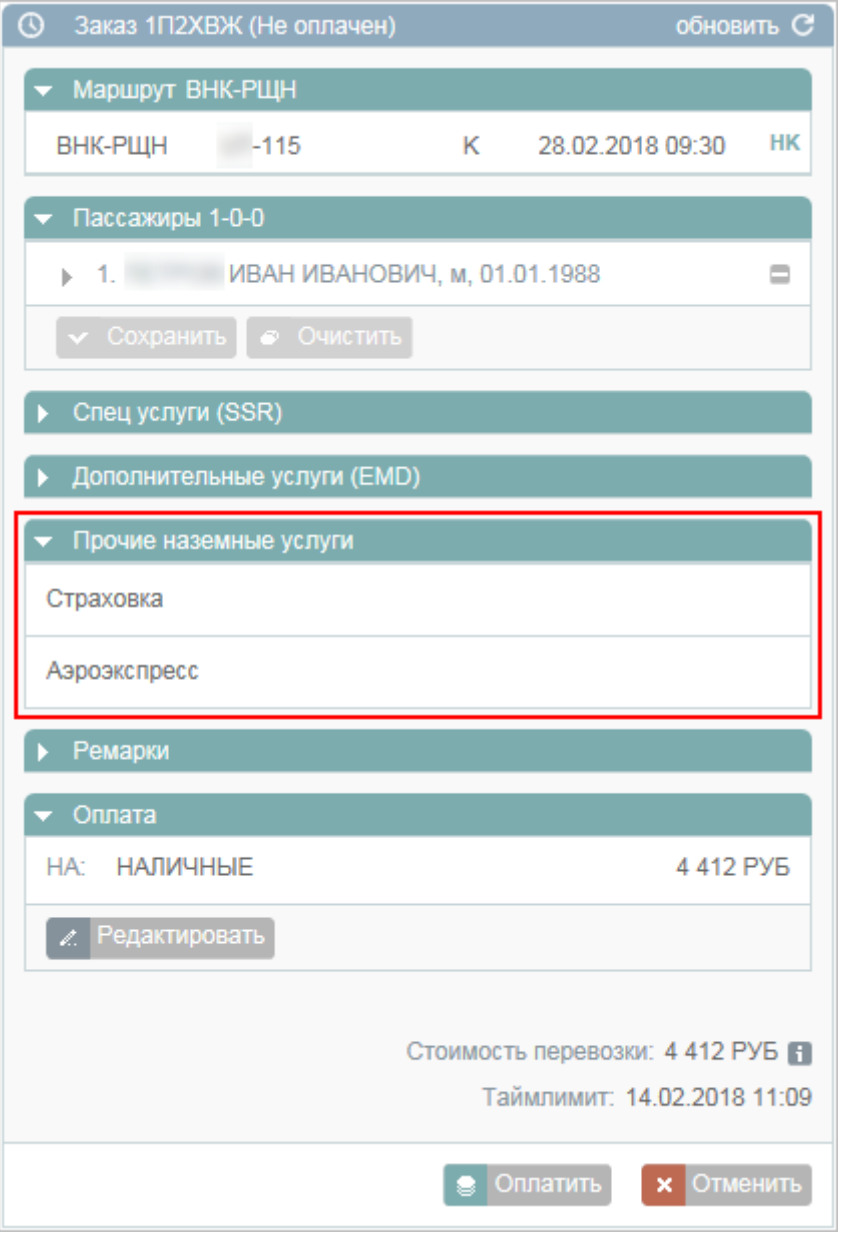

Для того чтобы добавить в заказ услугу страховки, нажмите на заголовок подраздела **Страховка**. В блоке **Фильтры** будет представлена форма **Страховка**.

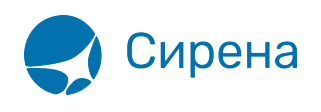

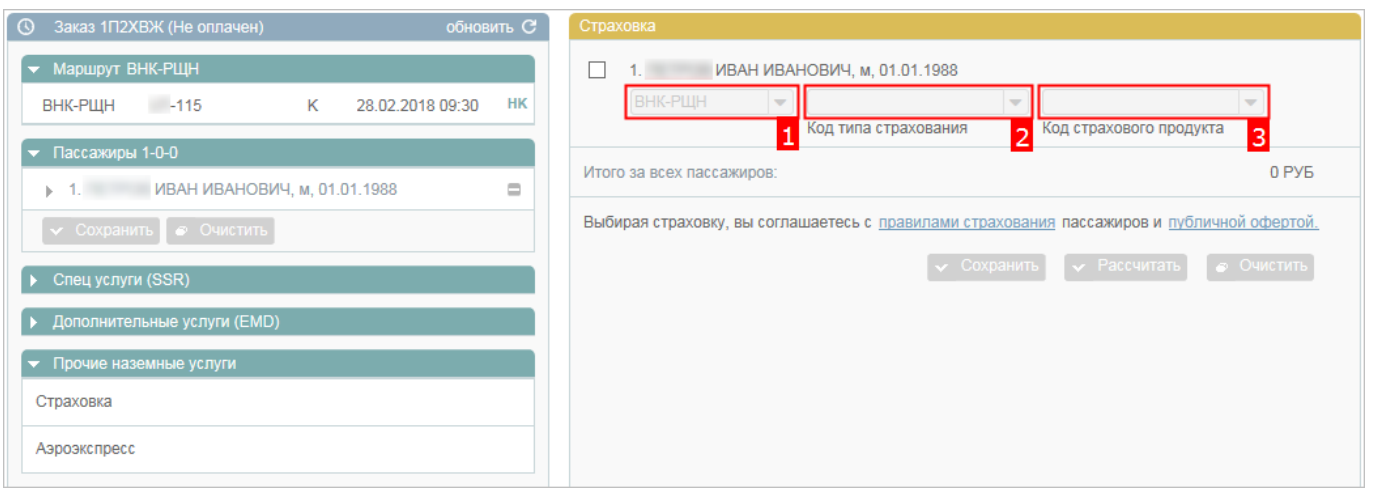

Отметьте поле с пассажиром, для которого требуется добавить страховку, и заполните поля:

- **Сегмент**
- **Код типа страхования**
- **Код страхового продукта**

Для того чтобы добавить сегмент перелёта в расчёт страховки, когда выбран отдельный сегмент, нажмите кнопку в конце строки с данными.

После того как все данные указаны, нажмите кнопку **Рассчитать**. Будет произведён расчёт страховки, результаты которого будут представлены в поле **Итого за всех пассажиров**.

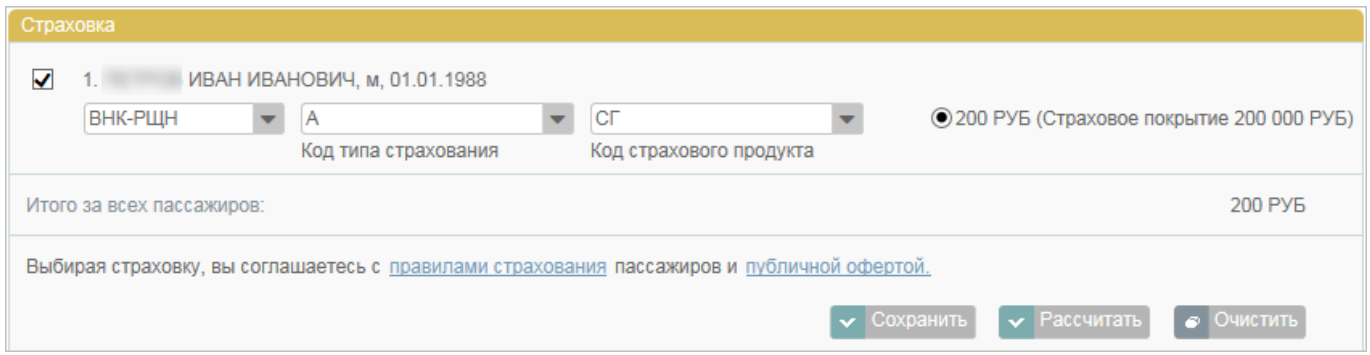

Если в результатах расчёта страховки представлено несколько вариантов, то выберите нужный с помощью установки флажка (по умолчанию выбирается первый по порядку вариант).

Для того чтобы внести страховку остальным пассажирам заказа так же, как и выбранному пассажиру, нажмите кнопку **такой же набор страховок для всех остальных пассажиров заказа**.

Нажмите кнопку **Сохранить**. Рассчитанная стоимость страховки будет добавлена в стоимость заказа.

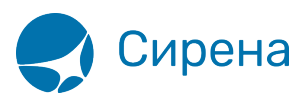

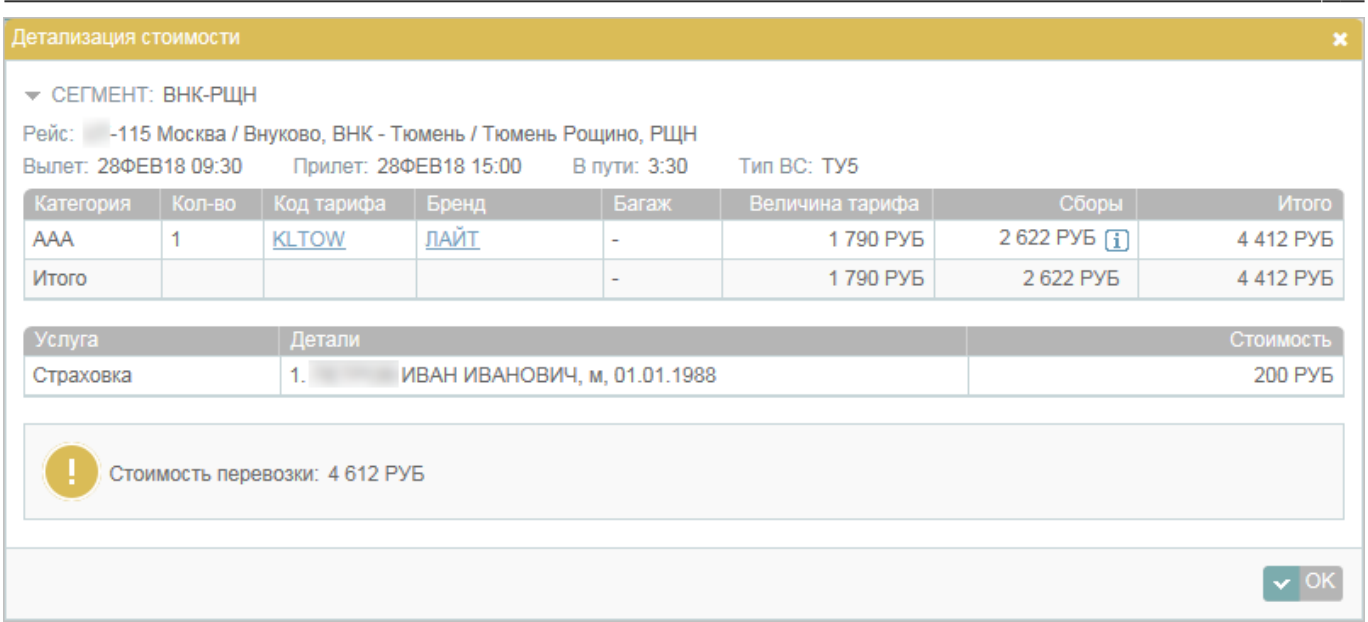

В случае если страховка добавляется в уже оплаченный заказ, вместо кнопки **Сохранить** представлена кнопка **Оплатить** – для оплаты отдельно страховки. После её нажатия будет представлено модальное окно подтверждения оплаты страховки за наличные.

Дополнительные функции:

- очистка формы (кнопка **Очистить**);
- удаление забронированных страховок (кнопка **Удалить**);
- удаление и возврат средств за оплаченные страховки (кнопка **Возврат**).

См. также:

- [Дополнительные услуги \(EMD\)](http://wiki.sirena-travel.ru/term:user:07services:01emd)
- [Аэроэкспресс](http://wiki.sirena-travel.ru/term:user:07services:03aeroexp)

См. далее:

[Оплата заказа](http://wiki.sirena-travel.ru/term:user:08pay)

[страховка](http://wiki.sirena-travel.ru/tag:%D1%81%D1%82%D1%80%D0%B0%D1%85%D0%BE%D0%B2%D0%BA%D0%B0?do=showtag&tag=%D1%81%D1%82%D1%80%D0%B0%D1%85%D0%BE%D0%B2%D0%BA%D0%B0)